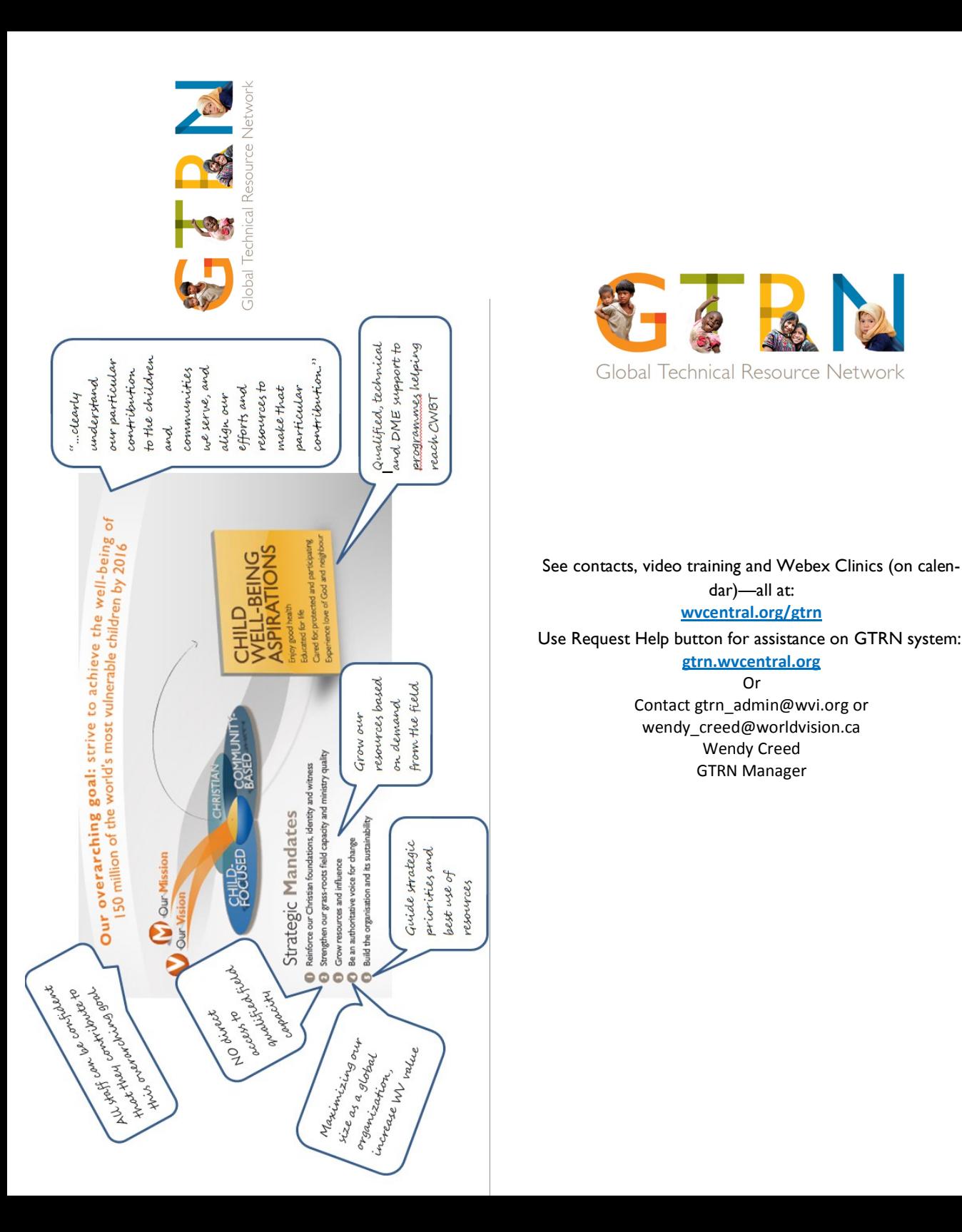

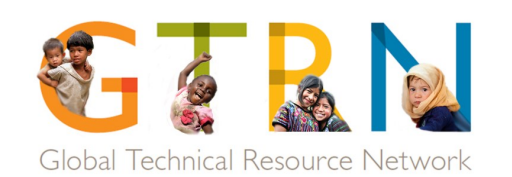

See contacts, video training and Webex Clinics (on calendar)—all at: **[wvcentral.org/gtrn](https://www.wvcentral.org/initiatives/GTRN/Pages/default.aspx)** 

> **[gtrn.wvcentral.org](http://gtrn.wvcentral.org/)** Or Contact gtrn\_admin@wvi.org or wendy creed@worldvision.ca Wendy Creed GTRN Manager

Global Technical Resource Network

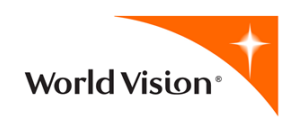

**GTRN is our mechanism to build qualified field capacity that is sustainable, field driven and impacts Child Well Being.**

- Right People, Right Place, Right Time
- Empowering NOs to make decisions (agility, innovative, accountability)
- Maximize our size as a global organization
	- Best use of resources
	- Growing Field Capacity
	- More strategic IPG to service NOs
- Increase WV Value by delivery of quality and clarity
	- Building DME in NOs
		- Assured Quality
	- Leveraging Capacity to NOs
	- Guide Strategic Priorities
	- Ensure NO has access to resources

**See How to Get an SME**

Updated January 2015

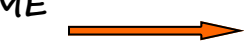

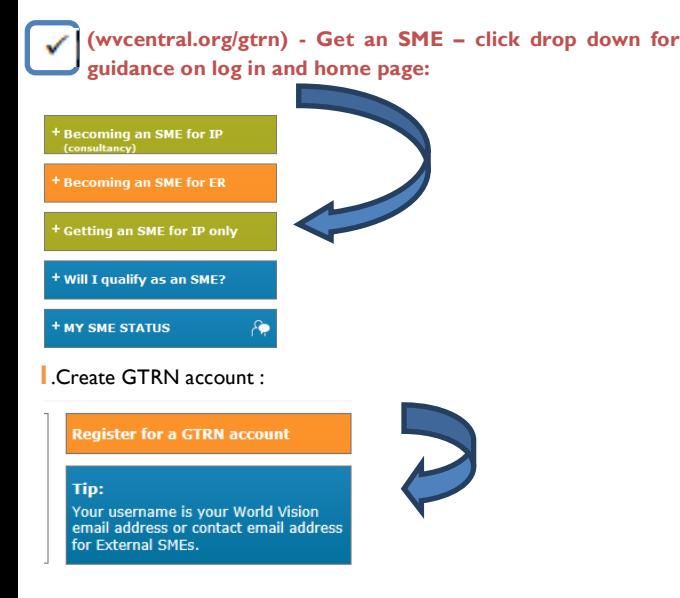

**2.** Log in and Agree to Privacy disclaimer on first Log in only. **2.1** Click on Request SME for Integrated Programming

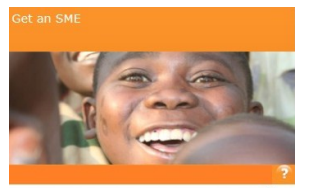

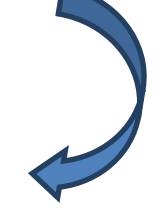

Request SME for Integrated Programming Search for an Integrated Programming Request **Request SME for Emergency Response** Search for an Emergency Response Request

> **2.2**. Complete TOR (request detail) then "save and continue" Notice the Guidance Notes for help on content and hover over question marks for further help.

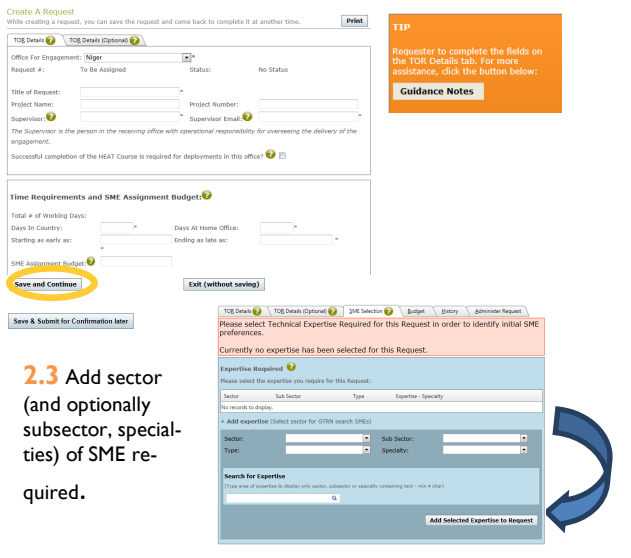

## Expand to find SME

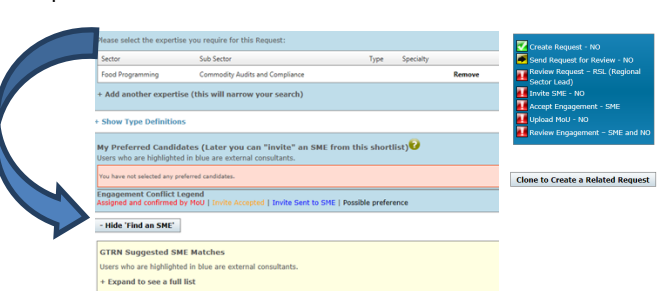

Review profiles, applications, etc. on suggested SMEs or Search for SME by email. "Add to preferred" list of SMEs. NOTE: only 1 SME is selected per request. Use the clone feature seen on the screen to use this request to invite another SME.

> Get Help from Region in selecting SME before continuing Proceed to Confirm and Invite SME of your choice Save & Submit for confirmation later

Choose to notify Regional Lead for help in selecting SME before sending invitation (3.1) OR proceed to invite your preferred SME (3.2).

**3.1** Regional Help? - notification will be sent when Region has reviewed request and provided input. Proceed to step 3.2.

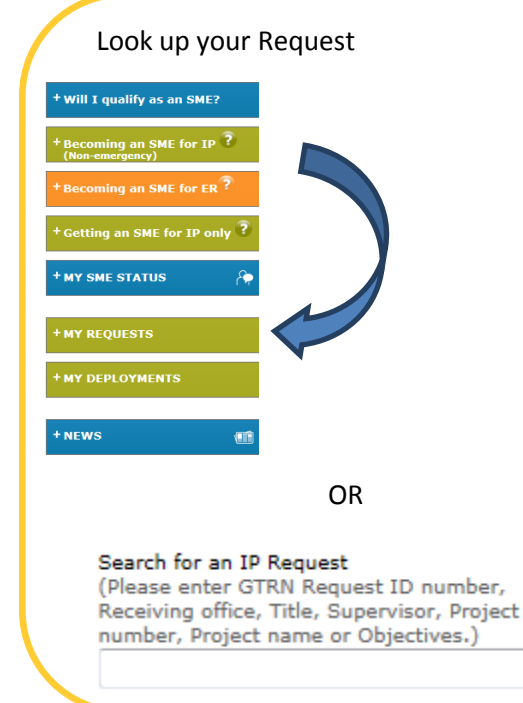

Q

## **3.2** Invite SME?—Notification is sent to SME to accept or decline invitation that you can customize. Creator notified when SME responds.

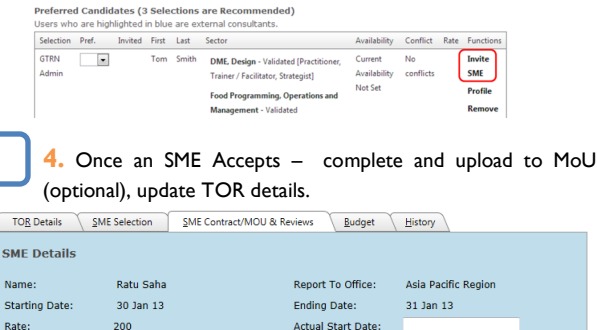

**View Profile** 

TOR Details SME Selection SME Contract/MOU & Reviews Budget History

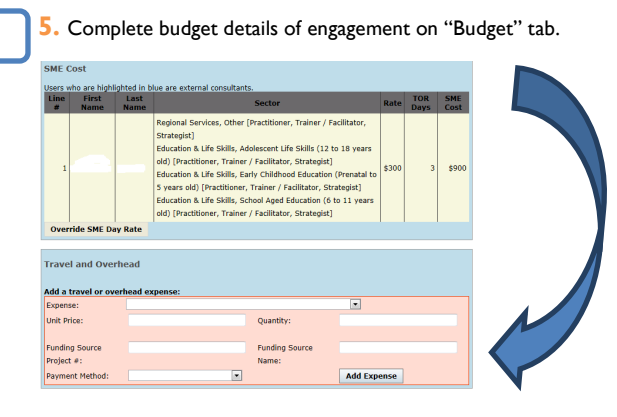

**6.** Complete the Review of the engagement when completed – this is done by the SME and the receiving office. You are reminded and item appears on your Pending activities.

GTRN exists to strategically support the national offices. The goal is to provide high quality support and services, and<br>your feedback to ensure that expectations are met is important.

Your feedback on the support/service that you have recently engaged in through GTRN is highly regarded and will assist us in improving the support provided and the process through which it was provided.

## Who can write this review? This review can be written by the Request Supervisor, NO Lead or Request Creator. Who can read this review? Please note the following users will have access to this review: National Office Lead, Request Supervisor, Request Creator, the SME's Manager and the GTRN Administrators

**Note: Pay attention to your home Page Dashboard— "Pending Activities and email notifications to manage your requests. Use Request Help whenever you need assistance.**